### **WARSTWA**

Dla każdego zadania istnieje lista warstw, których nie można usunąć, są to: Linia pomocnicza, obiekty, linia pomiarowa, tekst, symbol.

Przypisując kod pola do pola na mapie, program automatycznie zapisuje dane pole na warstwie przypisanej do danej uprawy (np. warstwa kukurydza).

Gdy usuniemy kod pola z mapy, program zapisze mapę pola na warstwie Obiekty.

Wygląd obiektów na mapie Każdy obiekt na mapie zapisany jest na konkretnej warstwie. Mozna edytować wygląd mapy edytując wygląd wartswy.

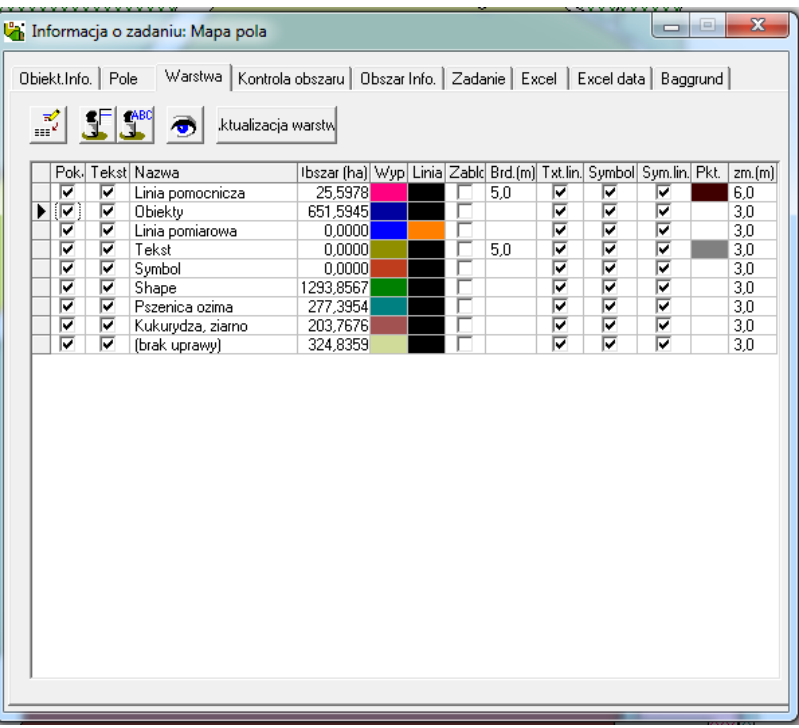

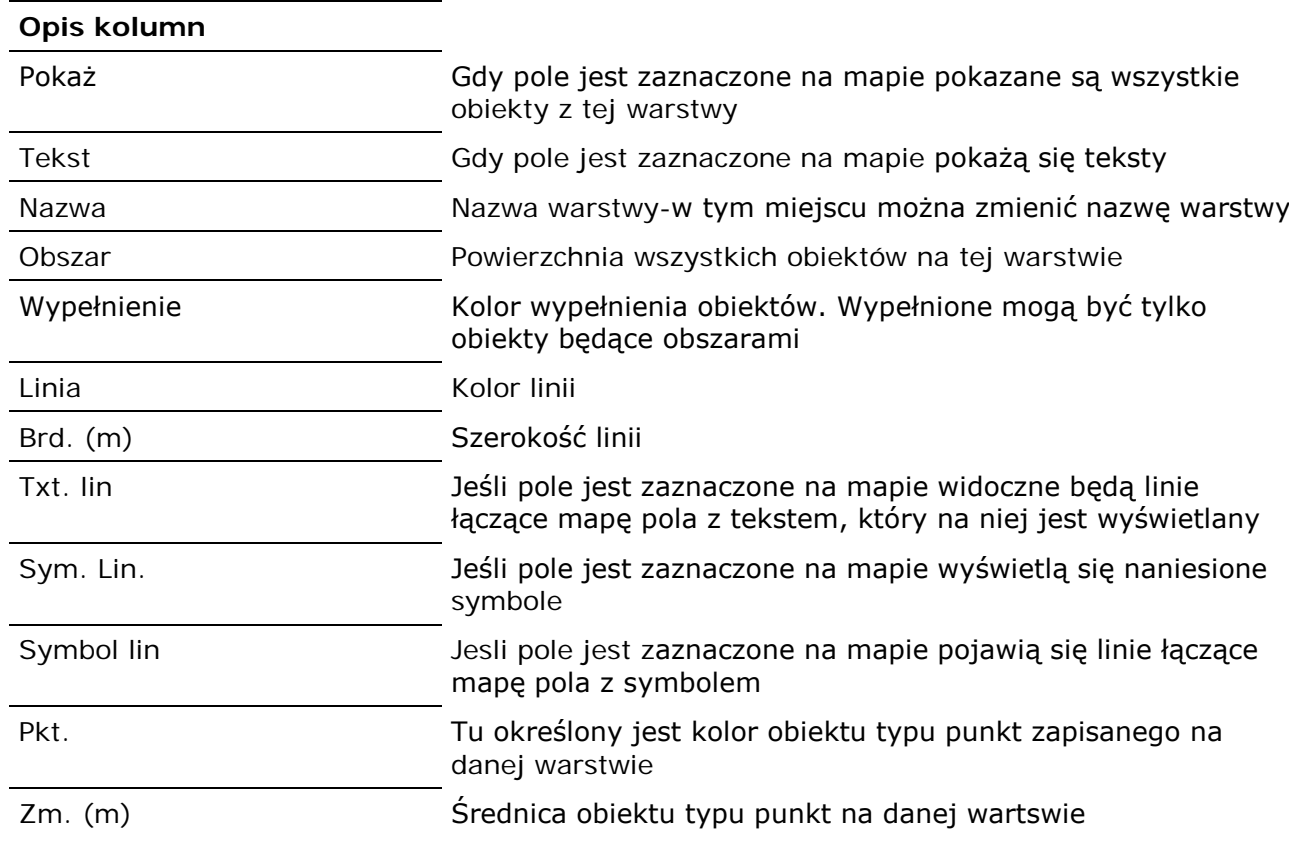

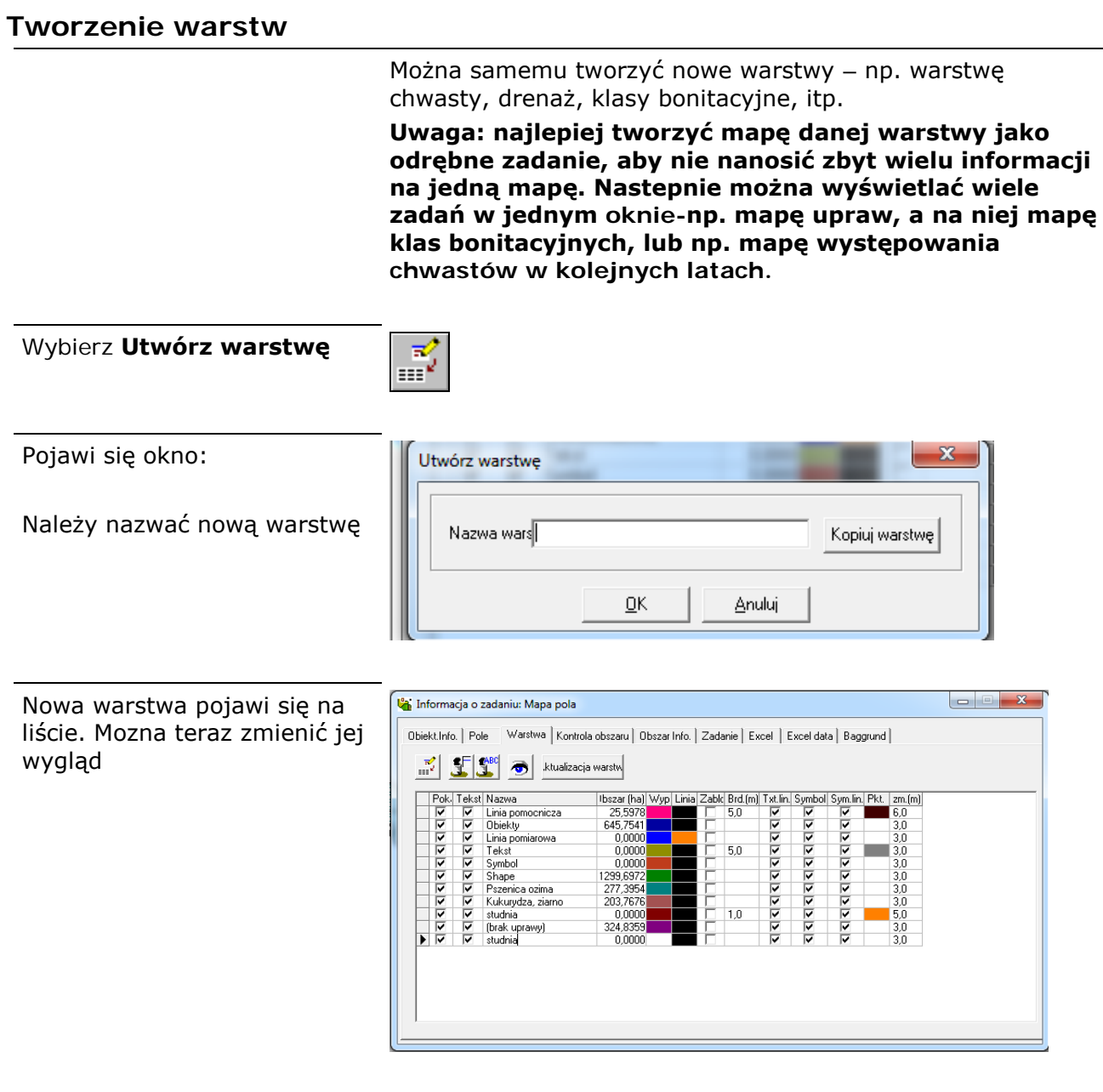

#### **Usuwanie warstwy**

Ta funkcja pozwala na usunięcie warstwy**.** *Uwaga: jeśli usuniemy warstwę, usunięte zostaną wszystkie zapisane na niej obiekty*

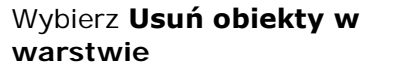

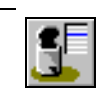

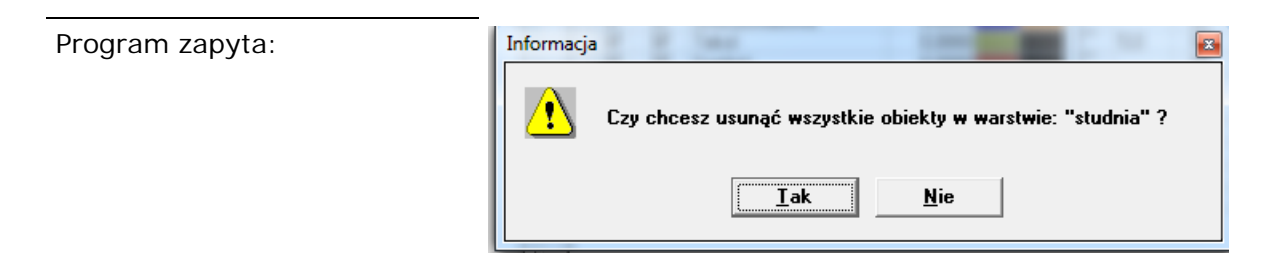

#### **Usuwanie tekstu w warstwie**

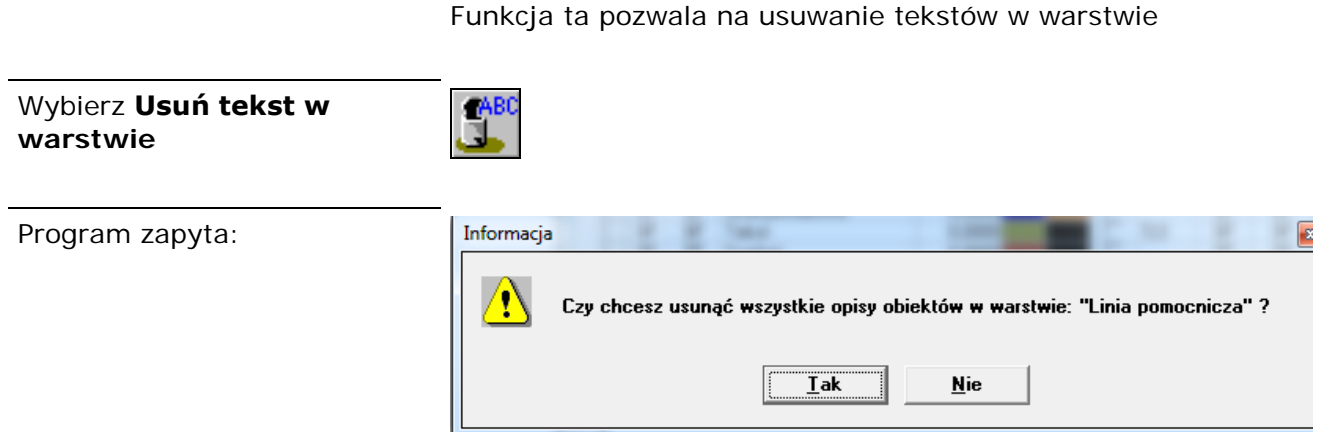

## **Pokaż/ukryj**

Funkcja ta pozwala na szybkie ukrywanie lub pokazywanie warstw na mapie

Jeśli np. chcemy wyswietlić na mapie tylko jedną uprawę np. kukurydzę, musimy odznaczyć wszystkie pozostałe warstwy. Jeśli jest wiele warstw, może być to kłopotliwe, dlatego łatwiej użyć poniższej funkcji

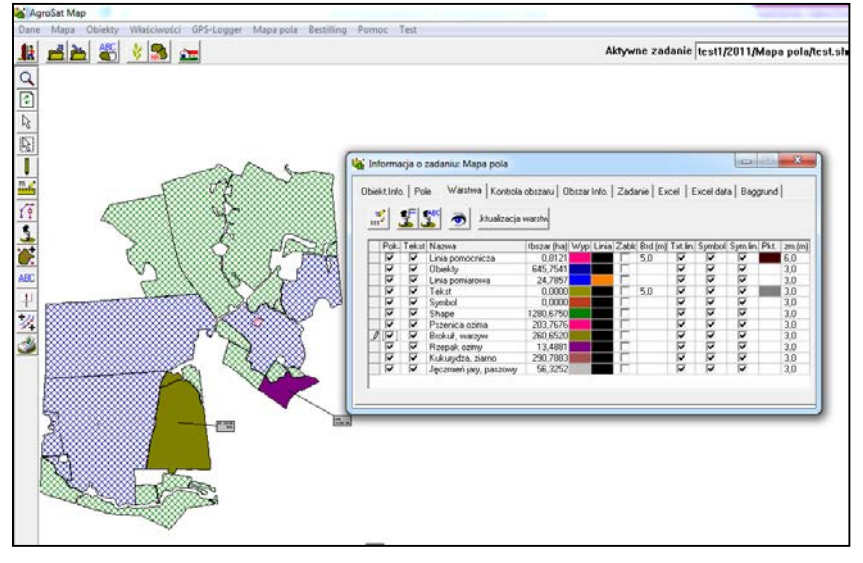

**Pokaż/ukryj**

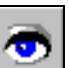

Wybierz ukryj wszystko

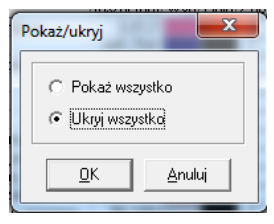

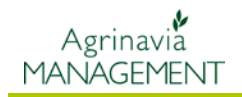

Następnie nalezy wybrać warstwę kukurydza – na mapie wyświetlą się tylko pola z kukurydzą

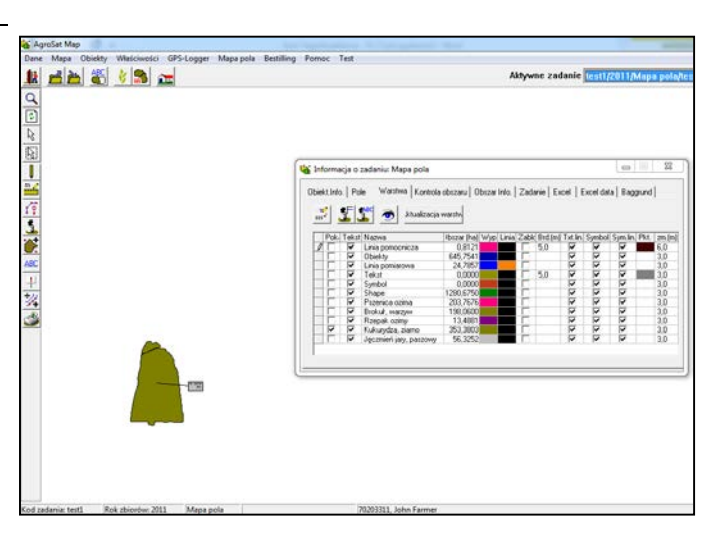

# **Kolory warstw.**

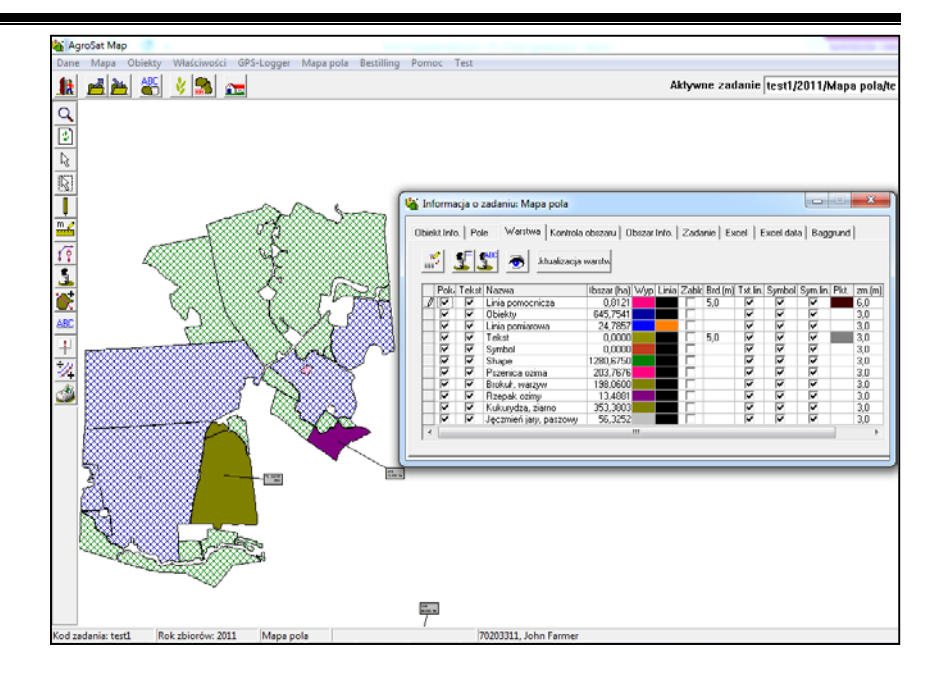

Jeśli chcemy zmienić kolor warstwy możemy to zrobić

Chcąc zmienić kolor warstwy klikamy w pole z kolorem, który chcemy zmienić

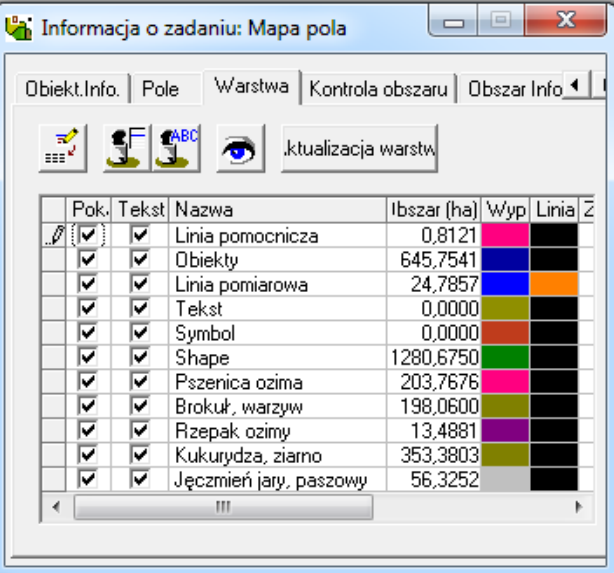

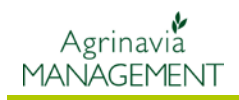

Pojawi się okno w którym można zmienić kolor wypełnienia a także styl linii

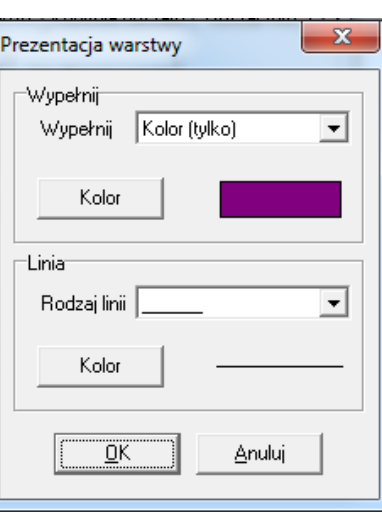

Warstwę wypełnić można kolorem, ale również siatką lub innym wzorem:

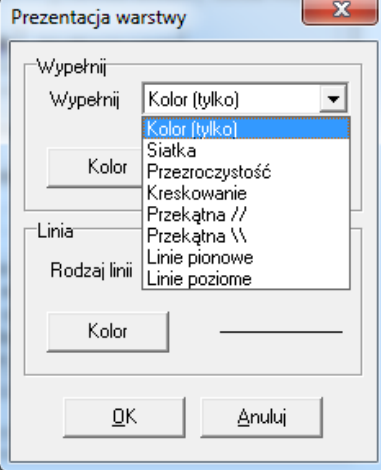

Kiedy klikniemy na kolor pojawi się lista kolorów do wyboru:

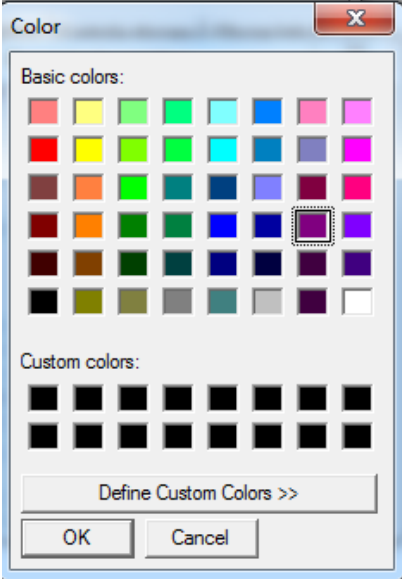